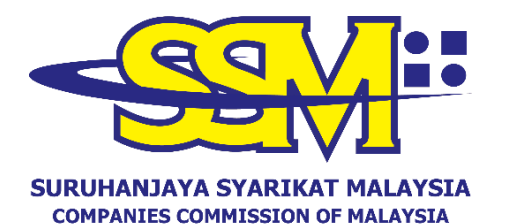

(Agensi di bawah KPDNHEP)

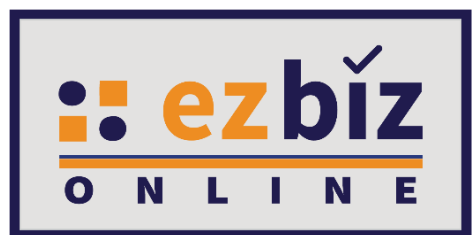

# **GUIDELINE FOR EZBIZ USER ACCOUNT REGISTRATION**

**Versi 2.0**

**4 Mac 2022**

**PERMOHONAN MENDAFTARKAN AKAUN PENGGUNA EZBIZ A. REGISTER AS A USER OF EZBIZ PORTAL** [\(ezbiz.ssm.com.my\)](https://ezbiz.ssm.com.my/?1)

1. a) Click **"Sign Up"**.

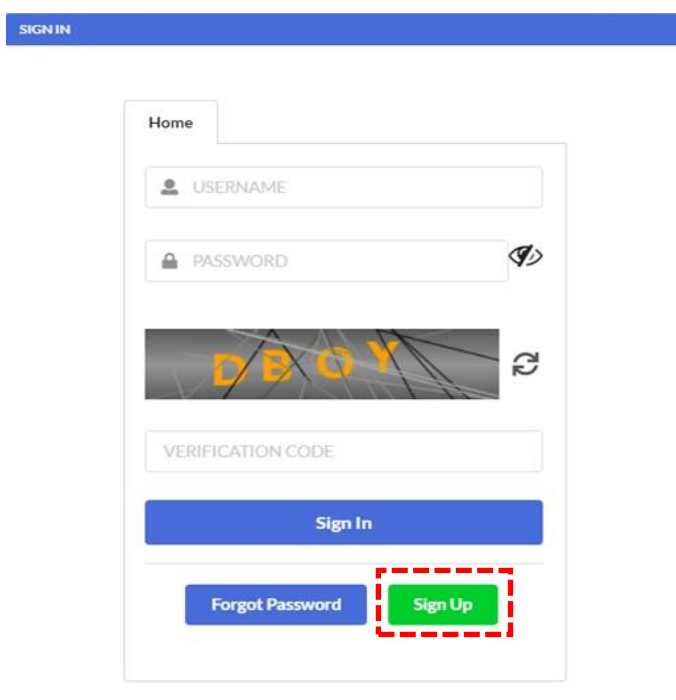

2. a) Fill in all the information marked (**\***). b) Then, click **"Register".**

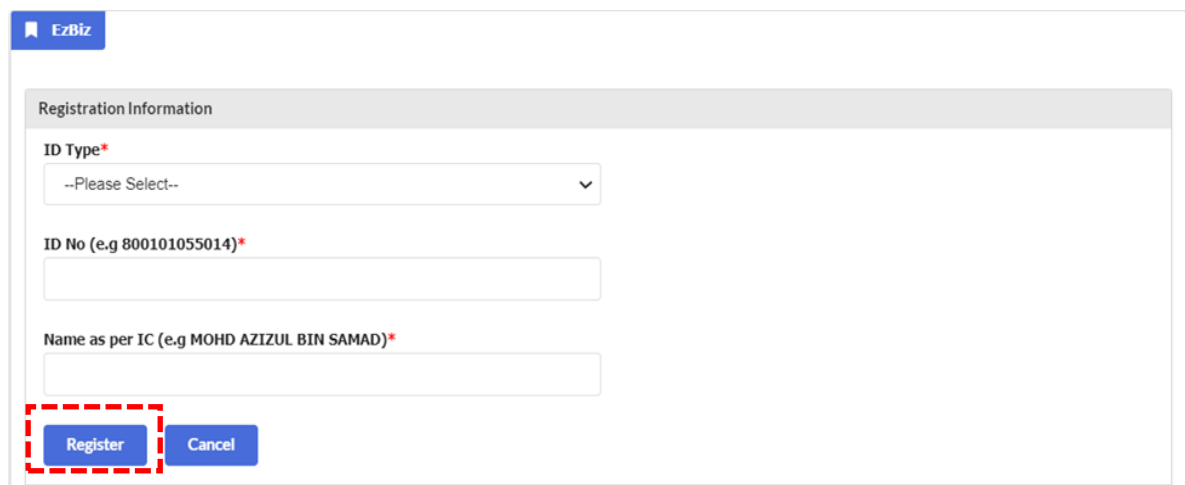

#### a) Fill in all the information marked  $(*)$ .  $3.$

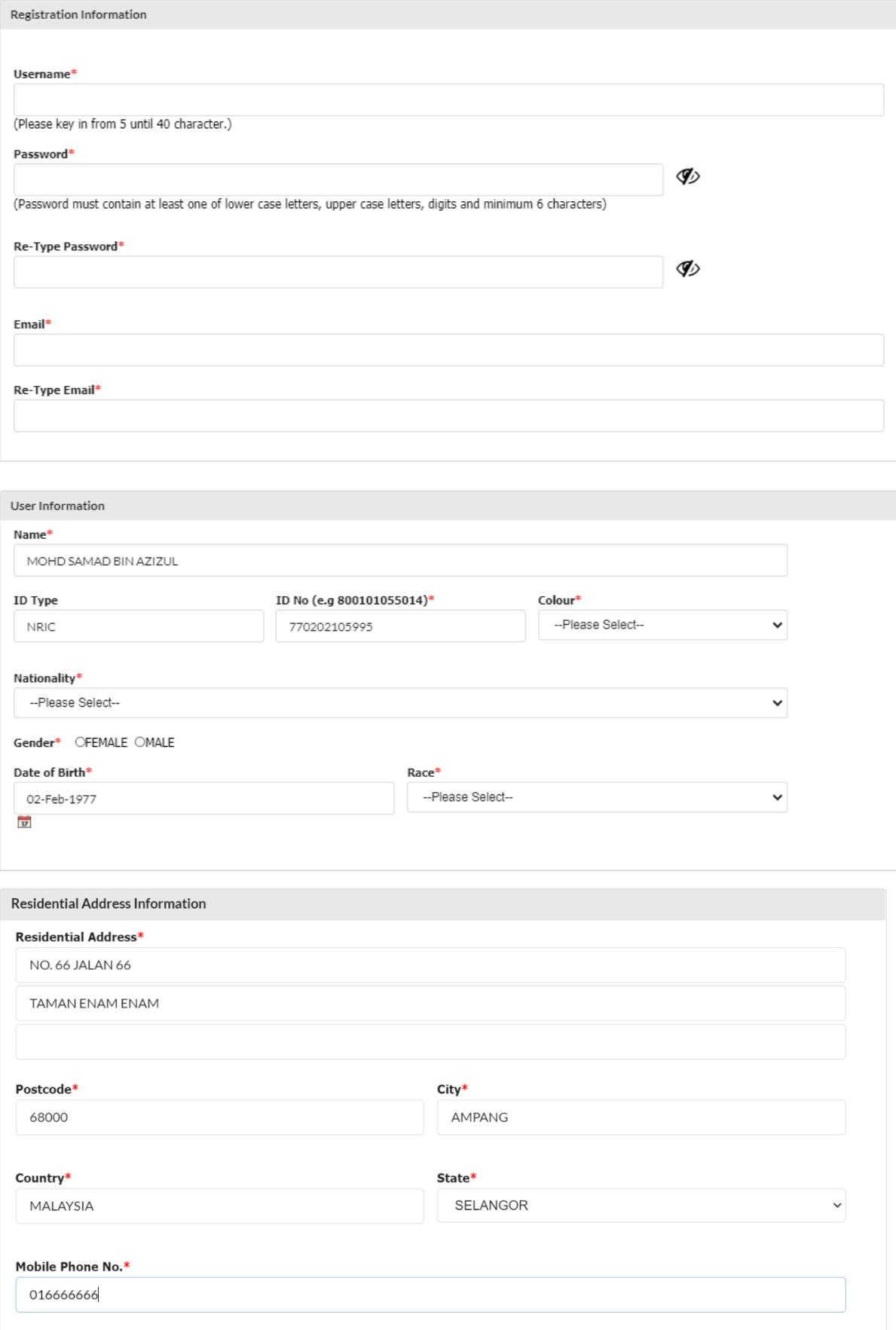

Declaration: I CI have read and understood the **Protocol on E-Lodgement** and agree to the Terms and Conditions of the system.

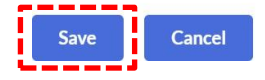

- $b)$ Tick  $\sqrt{}$  in the "Declaration" box
- $\mathsf{C}$ ) Next, click "Save".

 $\overline{4}$ . User will receive an email notification for the activation of the Ezbiz user account.

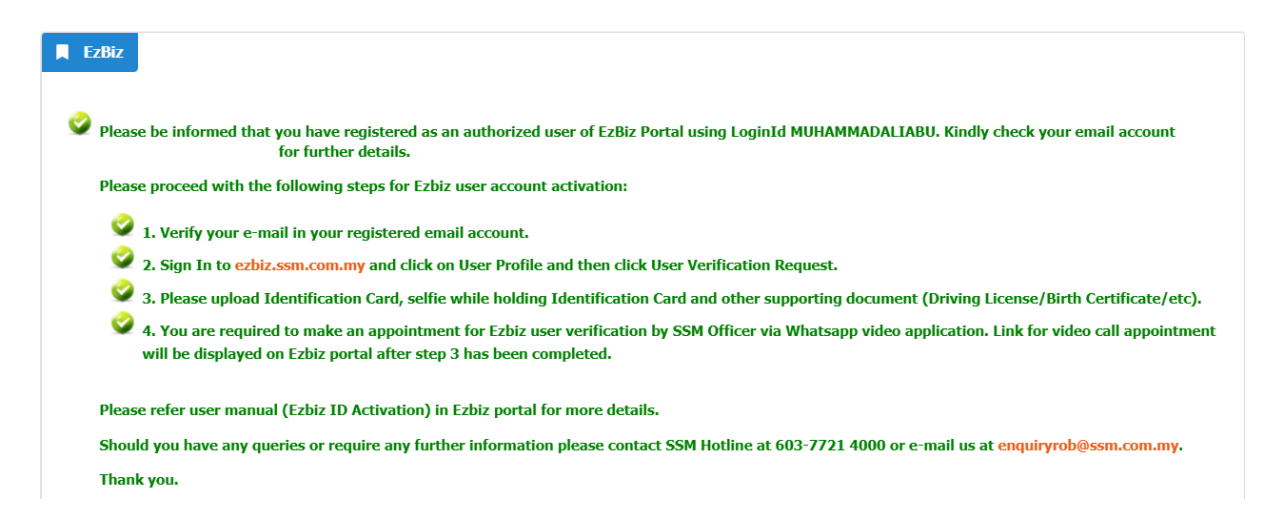

#### 5. User needs to verify the email by clicking CLICK HERE TO VERIFY EMAIL in the registered email on the Ezbiz Portal before singing in to the Ezbiz Portal.

Tuan/Puan MUHAMMAD ALI ABU BIN BAKAR,

Untuk makluman, anda telah berdaftar sebagai pengguna portal Ezbiz dengan Login ID MUHAMMADALIABU dan nombor rujukan EZ02202203010001.

Sila ikuti langkah seperti berikut bagi pengaktifan Akaun Pengguna Ezbiz:

- 1. Sila sahkan e-mel anda dengan klik pautan CLICK HERE TO VERIFY EMAIL.
- 2. Seterusnya, sila daftar masuk di ezbiz.ssm.com.my dan klik pada User Profile dan kemudian klik User Verification Request.
- 3. Mohon untuk melampirkan Kad Pengenalan, selfie sambil memegang Kad Pengenalan dan dokumen sokongan yang lain (Lesen Memandu/Surat Beranak/dsb nya).
- 4. Sila buat janji temu bagi pengesahan akaun pengguna Ezbiz oleh Pegawai SSM melalui aplikasi WhatsApp video. Pautan janji temu akan dipaparkan di portal Ezbiz selepas langkah 3 dilakukan.

Sila rujuk manual pengguna (Ezbiz ID Activation) dalam portal Ezbiz untuk butiran lanjut.

Sebarang pertanyaan atau maklumat lanjut boleh hubungi SSM Hotline di talian 603-7721 4000 atau e-mel ke enquiryrob@ssm.com.my.

Terima kasih

Please be informed that you have registered as an authorized user of EzBiz Portal using Login ID MUHAMMADALIABU with reference number EZ02202203010001.

Please proceed with the following steps for Ezbiz user account activation

- 1. Please verify your e-mail by clicking the link CLICK HERE TO VERIFY EMAIL
- Then, sign in to ezbiz.ssm.com.my and click on User Profile and then click User Verification Request.
- 3. Please upload Identification Card, selfie while holding Identification Card and other supporting document (Driving License/Birth Certificate/etc).
- You are required to make an appointment for Ezbiz user verification by SSM Officer via Whatsapp video application. Link for video call appointment will be displayed on Ezbiz portal after step 3 has been completed.

Please refer user manual (Ezbiz ID Activation) in Ezbiz portal for more details.

Should you have any queries or require any further information please contact SSM Hotline at 603-7721 4000 or email us at enquiryrob@ssm.com.my.

Thank you

[THIS IS AN AUTOMATED MESSAGE - PLEASE DO NOT REPLY DIRECTLY TO THIS EMAIL] Yours sincerely, Admin

#### **B. EZBIZ USER ACCOUNT ACTIVATION APPLICATION**

- Sign in to ezbiz.ssm.com.my  $1.$ 
	- (a) Insert "USERNAME"
	- (b) Insert "PASSWORD" Click eye icon to show password
	- (c) Insert "VERIFICATION CODE" dan,
	- (d) Click "Sign In"

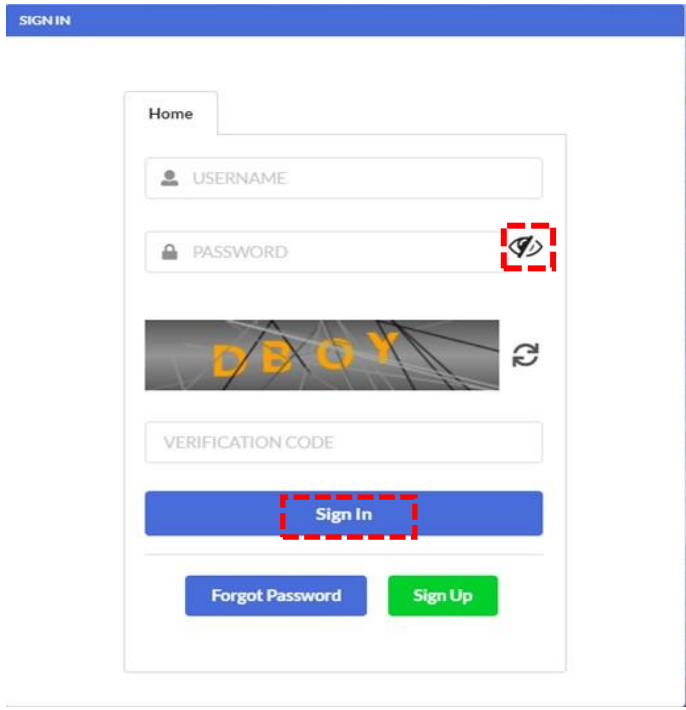

#### *2.* Click **"User Profile"** and click **"User Verification Request"**

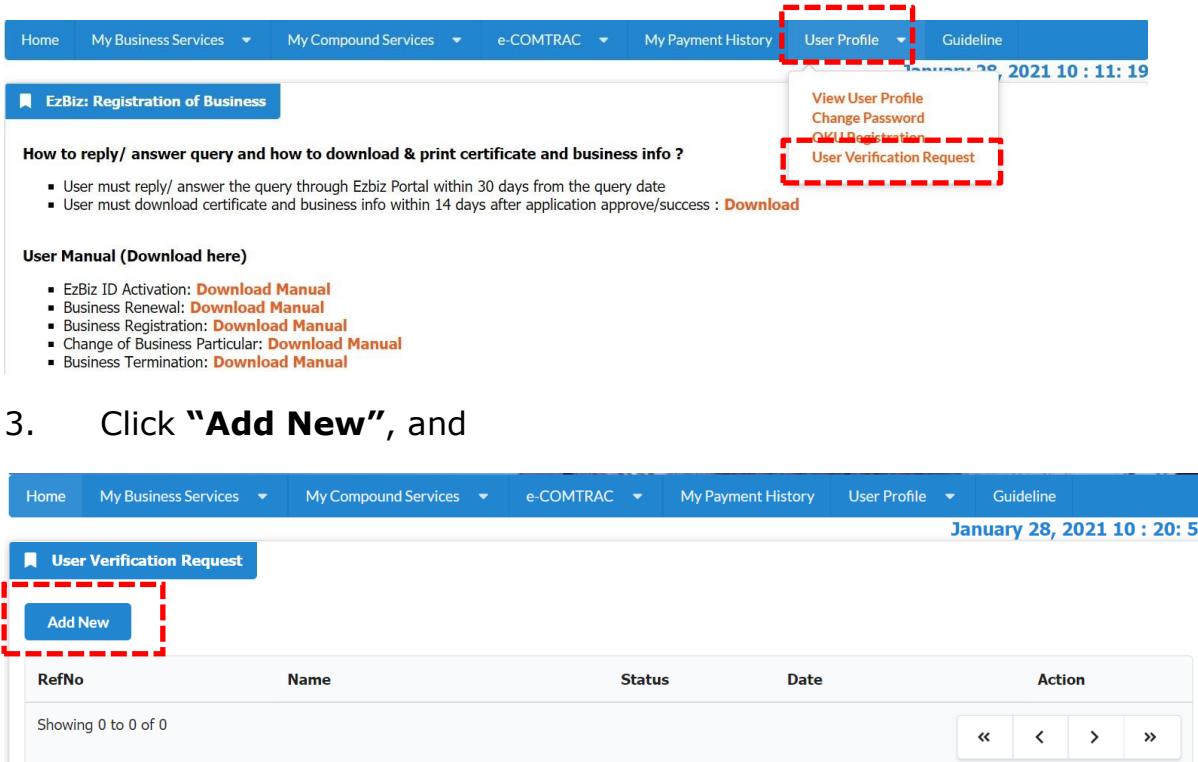

- *4.* Attach the following mandatory documents; and click **"Submit"**
	- a) Copy of front and back of Identity Card or temporary identity document that has not expired (if there is no identity card) in the Mykad/MyPR upload field; (document size not exceeding 3mb, JPEG, PDF);
	- b) A clear picture with the applicant holding an identity card at neck level in the Selfie Upload column; (document size not exceeding 3mb, JPEG, PDF); and

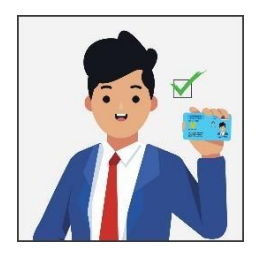

c) Submit any other official documents such as driving license / Passport / Birth certificate / bill utilities or official documents in own name in the Supporting Document column. (document size not exceeding 3mb, JPEG, PDF).

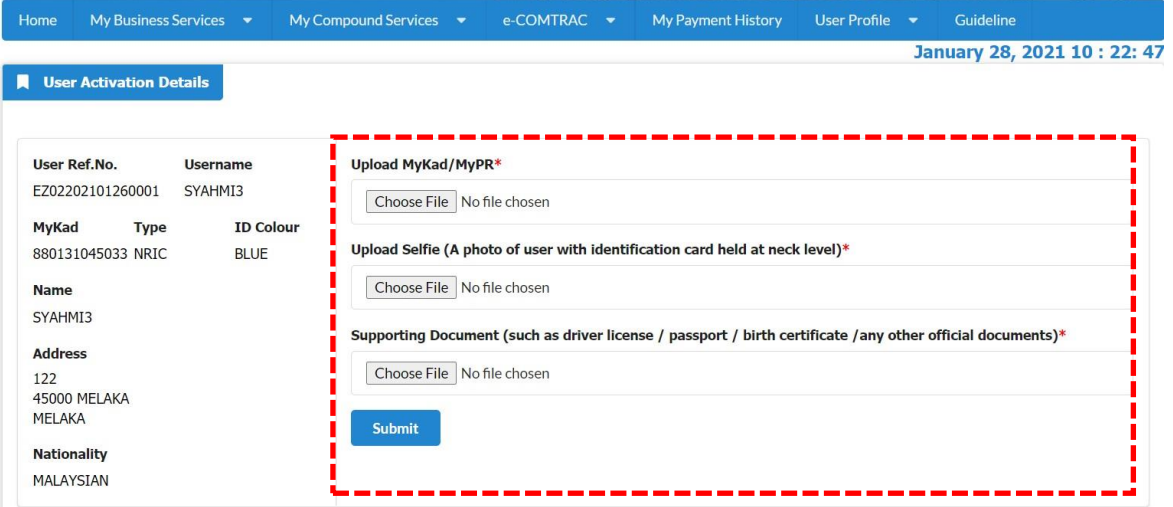

## *5.* Click **"Submit"**

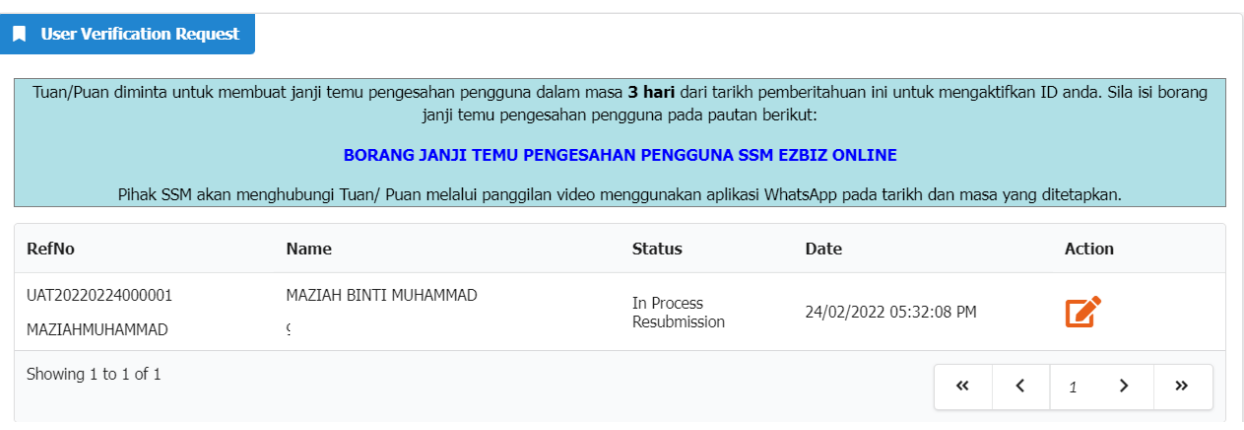

- 6. Next, the user needs to make a user confirmation appointment within 3 days from the date of this application to activate the user account.
- 7. SSM Officer will contact the user via video call using the WhatsApp application on the date and time specified before the activation of the user's account can be done.

## **C. STEP TO ANSWER QUERY**

#### 1. Click "**User Profile"** and click "**User Verification Request"**

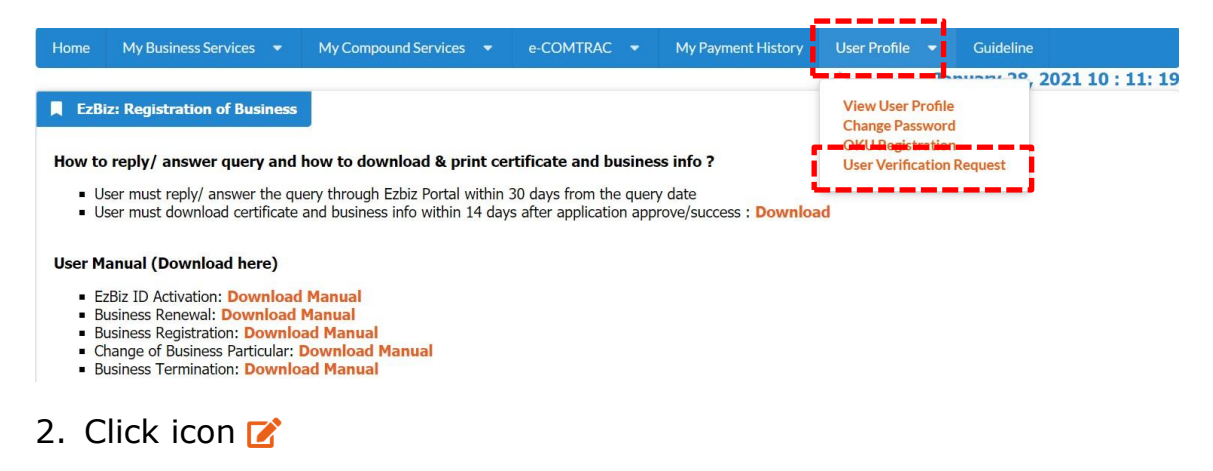

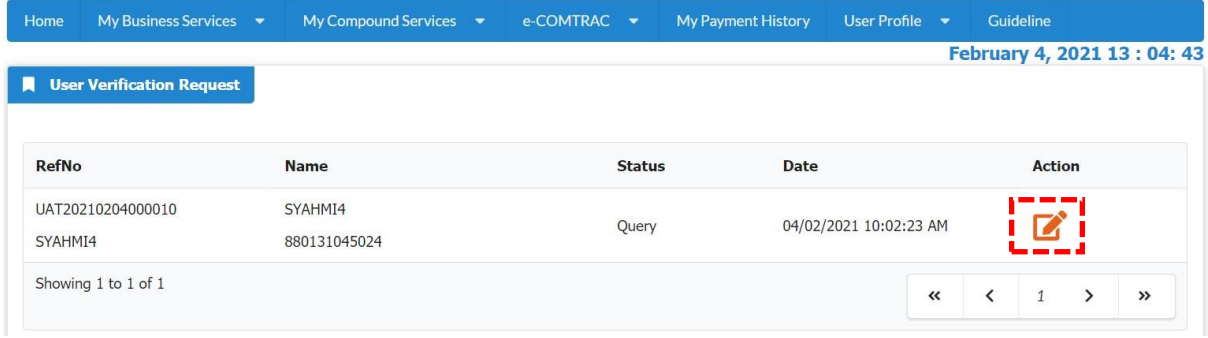

#### 3. Read query notes in "**Query Details"**

- a) Re-upload all the documents;
- b) State the action that have been made in the "**Query Answer"**; and
- c) Click "**Submit"**

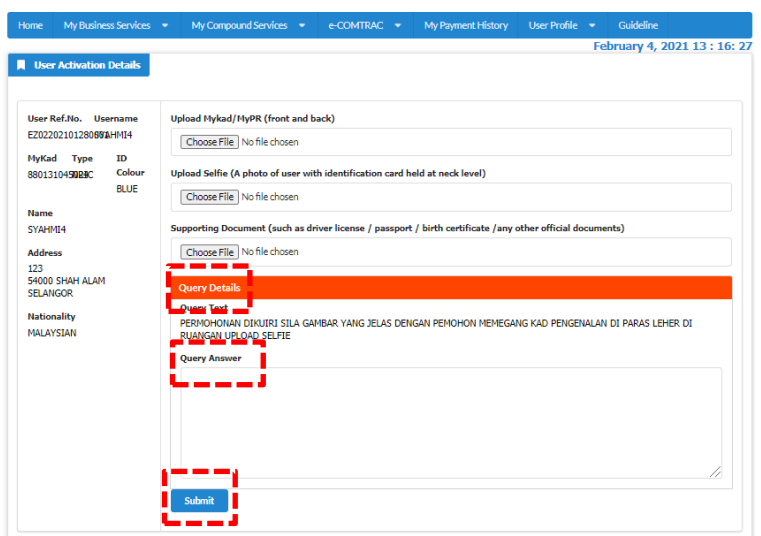

#### **D. USER GUIDELINE FOR FILLING THE APPOINTMENT FORM**

#### **BORANG JANJI TEMU PENGESAHAN PENGGUNA EZBIZ ONLINE**

- 1. Pelanggan perlu mengisi borang janji temu pengesahan pengguna EZBIZ online bagi pengesahan melalui panggilan video.<br>2. Pelanggan akan menerima emel pengesahan daripada SSM sekiranya slot janji temu lengkap dan berjaya d
- 
- 
- 4. Pastikan nombor telefon yang diberikan sama dengan nombor yang didaftarkan di dalam sistem pengguna dan panggilan WhatsApp.<br>5. Pelanggan perlu bersedia dihubungi mengikut tarikh dan masa yang ditetapkan.
- 6. Jika tuan/puan gagal dihubungi mengikut tarikh dan masa yang ditetapkan, pihak tuan/puan perlu membuat janji temu semula di pautan (link) yang telah diemel sebelum ini.
- Jawatan nim<br>7. Para pelanggan dinasihatkan supaya menyediakan kad pengenalan sebelum panggilan video bersama pegawai SSM berlangsung.
- 8. Pelanggan perlu bersetuju membenarkan pihak SSM mengambil "Screen Shot" semasa sesi panggilan video dibuat bagi tujuan rekod dan pembuktian pengesahan<br>telah dilakukan.
- eran unawan.<br>9. Panggilan video bertujuan untuk proses pengesahan video sahaja. Sebarang pertanyaan lain perlulah menghubungi pusat panggilan SSM untuk maklumat lanjut di<br>talian 03-77214000 atau emel di enquiry@ssm.com.my

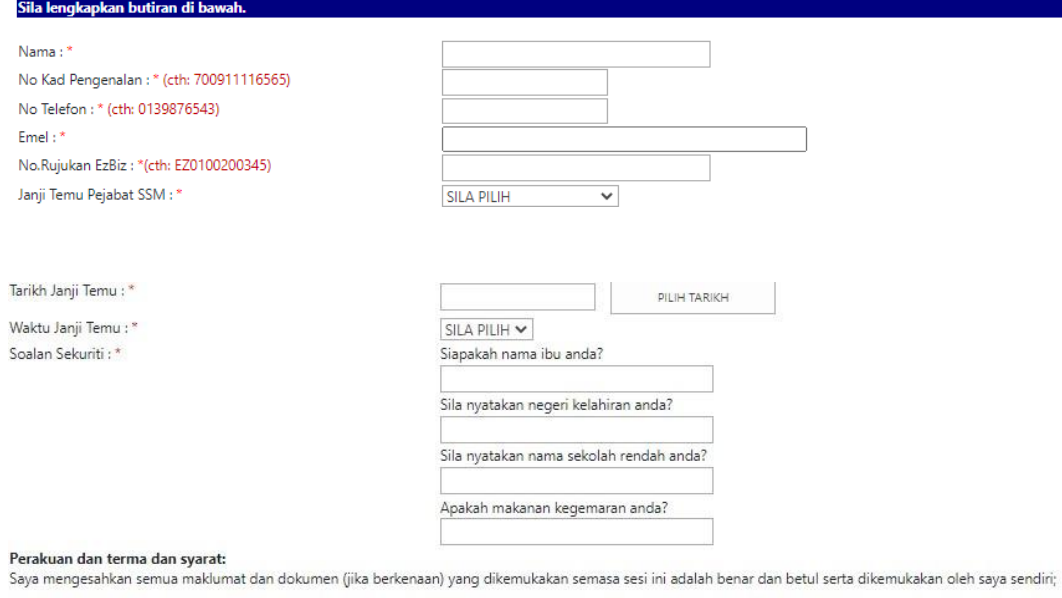

#### Nama: No. Kad Pengenalan:

Saya dengan ini memberi kebenaran kepada SSM untuk:

- i. Mengambil 'screen shot' semasa sesi panggilan video dibuat tertakluk kepada syarat yang ditentukan oleh SSM bagi tujuan rekod dan pembuktian pengesahan telah dilakukan.
- ii. Memproses, mengguna dan menzahirkan apa-apa maklumat yang dikemukakan termasuk maklumat peribadi selaras dengan Akta Perlindungan Data Peribadi 2010 atau mana-mana undang-undang yang berkuatkuasa bagi kegunaan SSM termasuk bagi tujuan siasatan atau keperluan pihak lain.

□Saya mengesahkan telah membaca dan memahami serta bersetuju dengan terma dan syarat yang ditentukan oleh SSM,

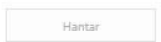

## Step 1 :

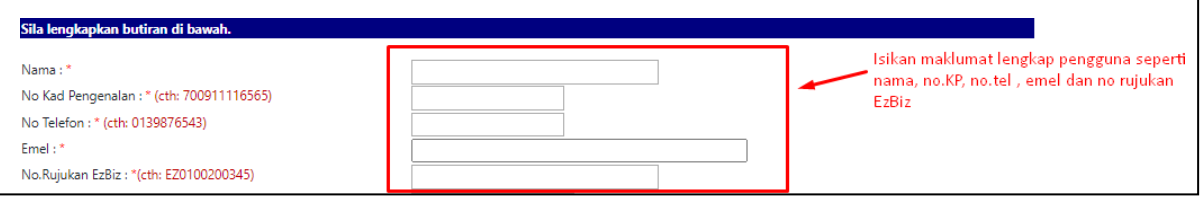

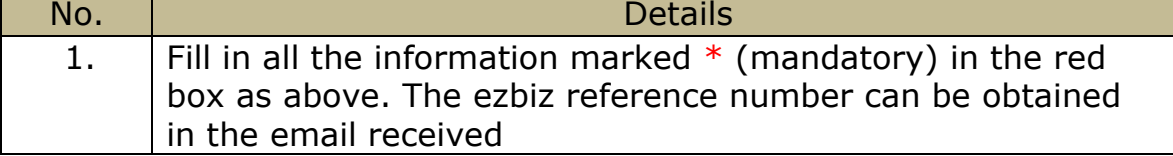

## Step 2 :

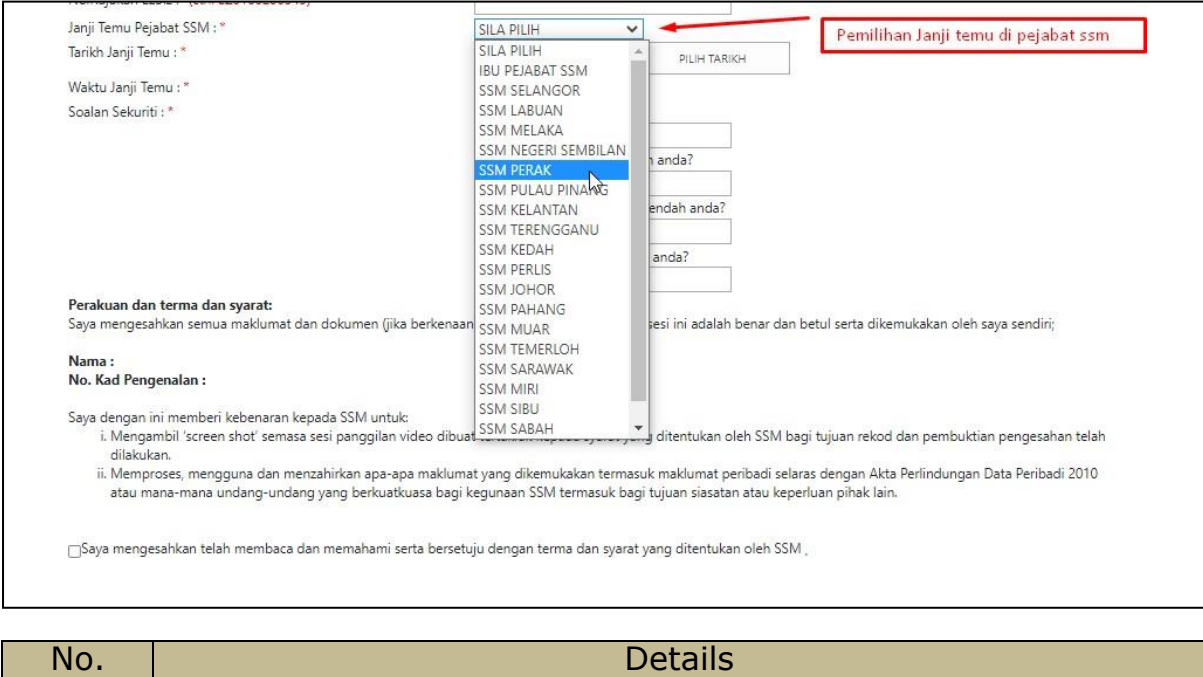

2. Select any SSM Office for appointment

#### Step 3 :

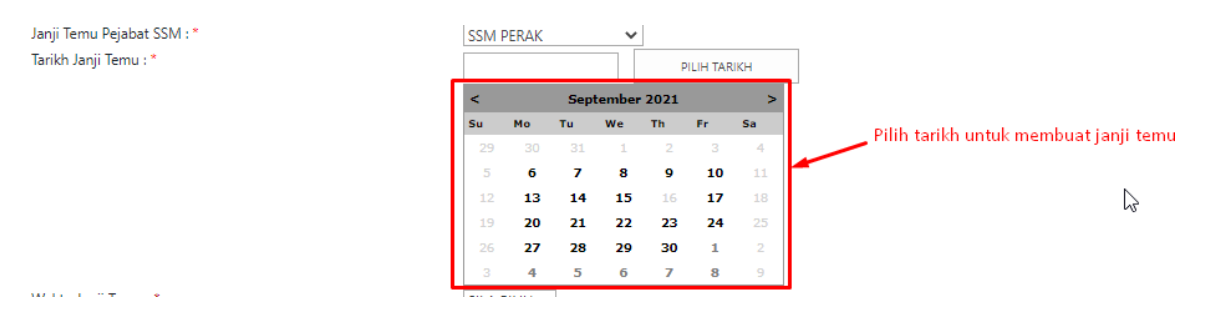

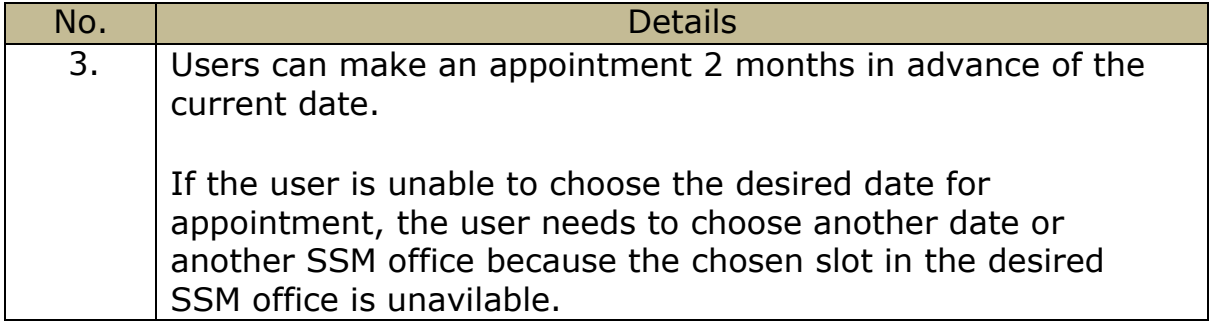

# Step 4 :

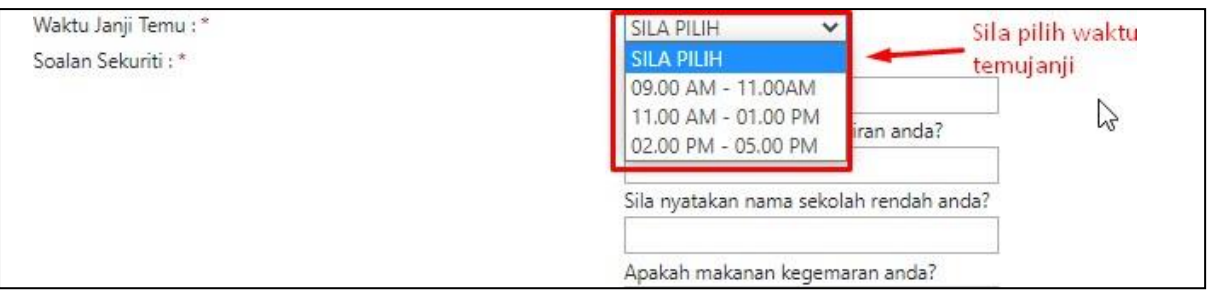

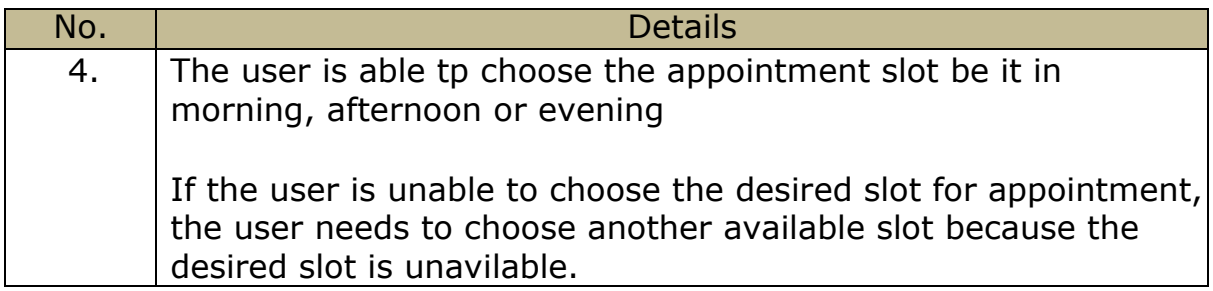

# Step 5 :

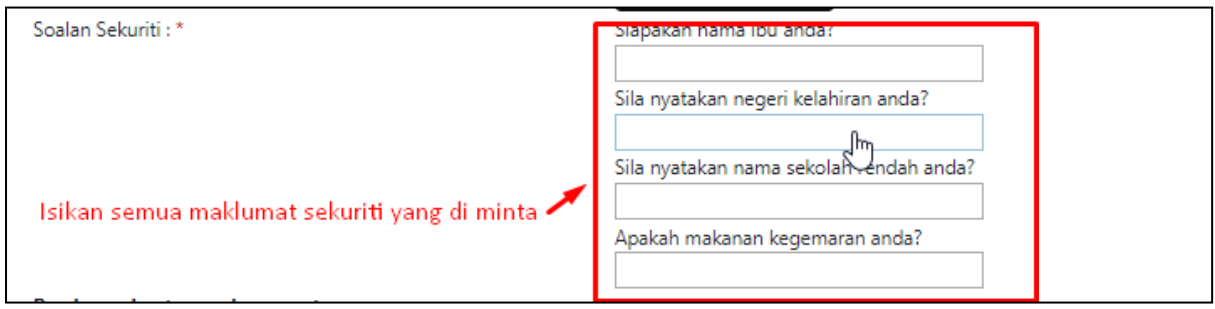

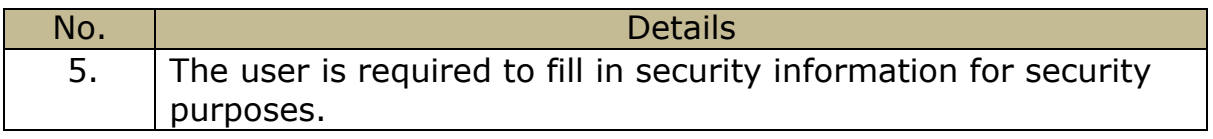

# Step 6 :

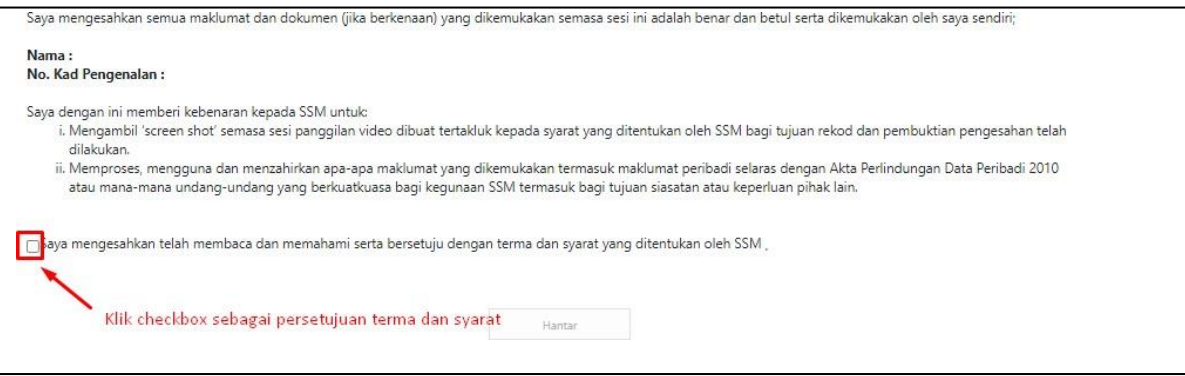

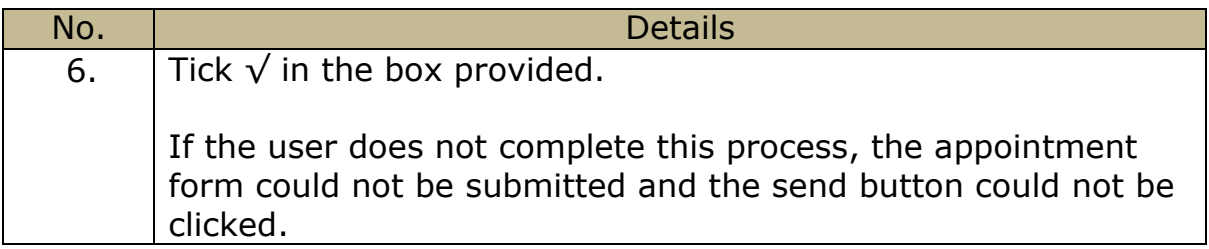

# Langkah 7 :

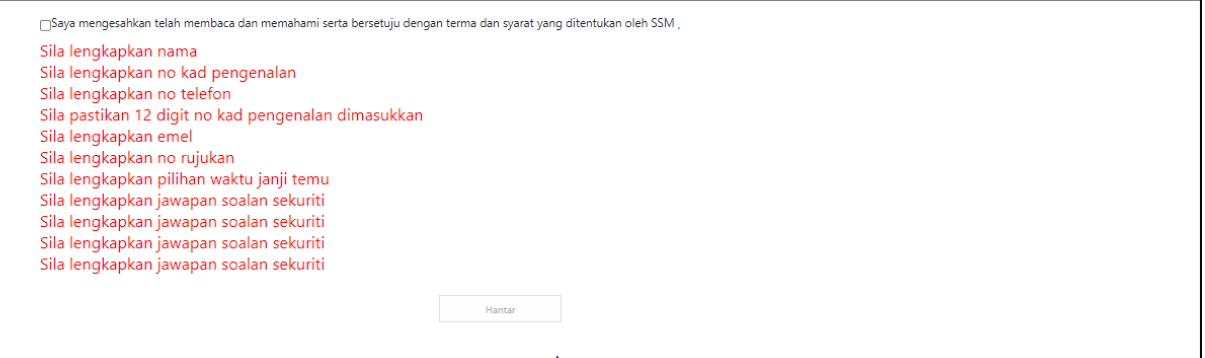

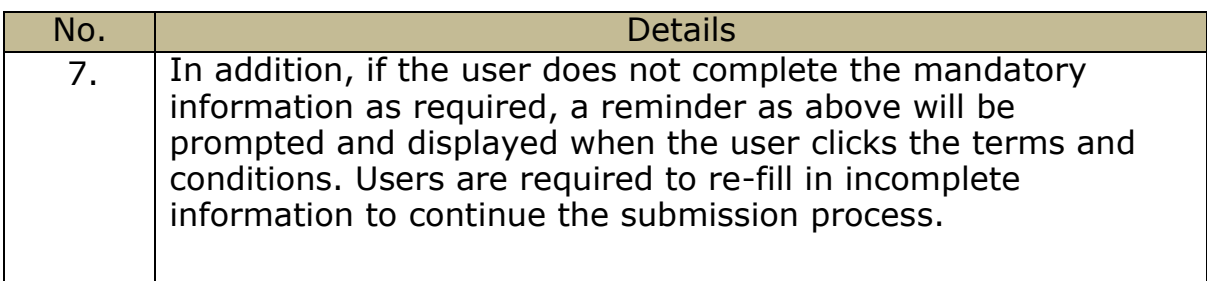

#### Step 8 :

Em

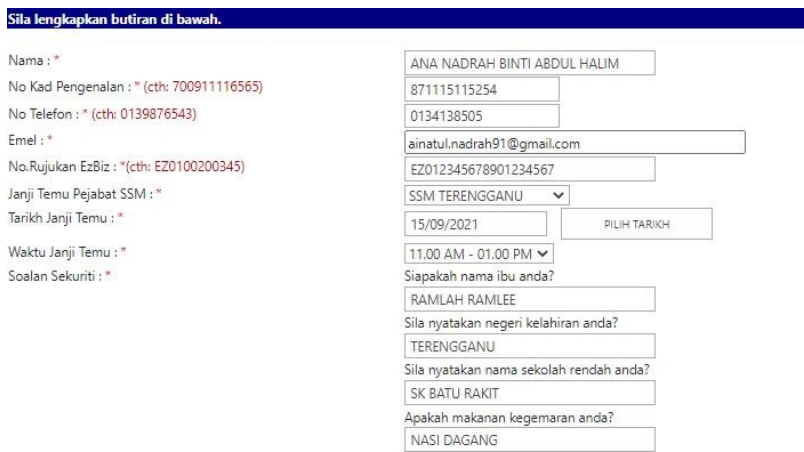

Per<mark>akuan dan terma dan syarat:</mark><br>Saya mengesahkan semua maklumat dan dokumen (jika berkenaan) yang dikemukakan semasa sesi ini adalah benar dan betul serta dikemukakan oleh saya sendiri;

# Nama : ANA NADRAH BINTI ABDUL HALIM<br>No. Kad Pengenalan : 871115115254

- 
- Saya dengan ini memberi kebenaran kepada SSM untuk:<br>i. Mengambil 'screen shot' semasa sesi panggilan video dibuat tertakluk kepada syarat yang ditentukan oleh SSM bagi tujuan rekod dan pembuktian pengesahan telah<br>dilakukan

g Saya mengesahkan telah membaca dan memahami serta bersetuju dengan terma dan syarat yang ditentukan oleh SSM

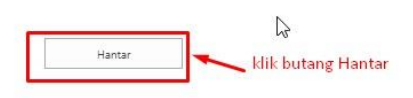

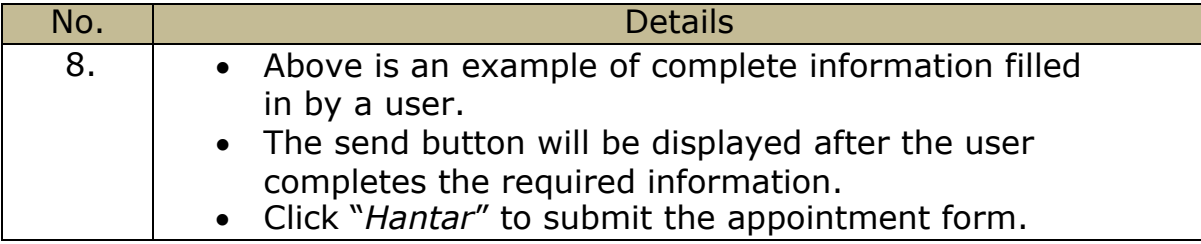

# Step 9 :

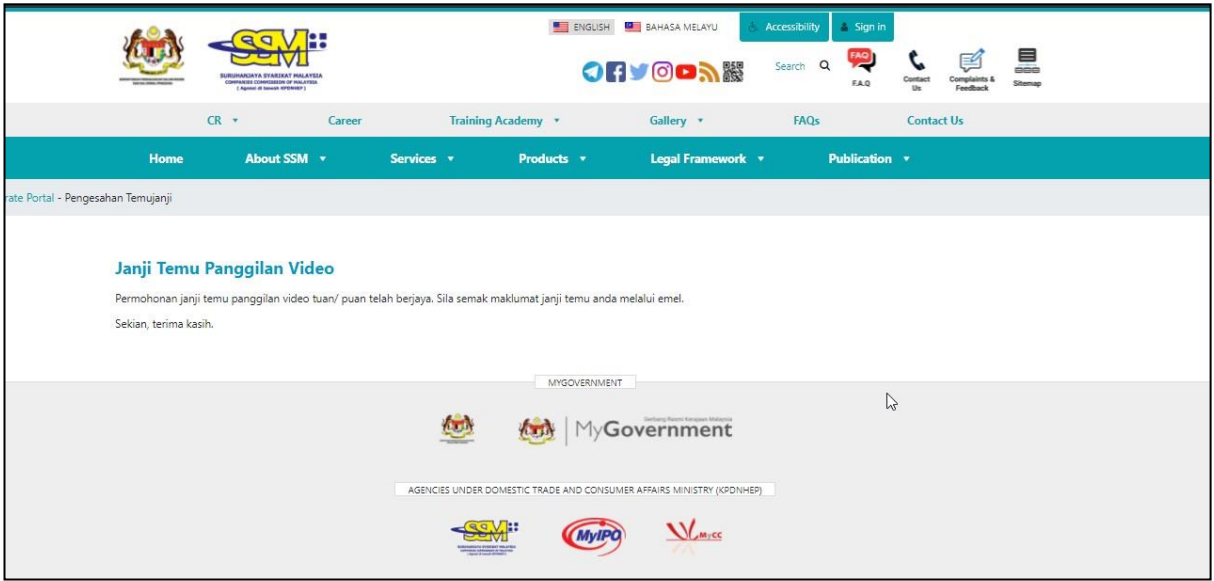

Step 9.

| No. | <b>Details</b>                                          |
|-----|---------------------------------------------------------|
|     | Video Call Appointment Notifications will be displayed. |
|     | Users are required to check their registered emails.    |

## Step 10 :

Assalamualaikum & salam sejahtera

Tuan/Puan- MUHAMMAD ALI ABU BIN BAKAR

Janji temu Tuan/Puan bersama pegawai Suruhanjaya Syarikat Malaysia(SSM) dijadualkan seperti berikut:

Tarikh: 04/03/2022 Hari: JUMAAT Masa: 09.00 AM - 11.00AM Pejabat SSM: IBU PEJABAT SSM

Tuan/Puan dinasihatkan berpakaian sopan dan bersedia dengan Kad Pengenalan & Kad OKU (bagi pengguna OKU) sebelum panggilan video bersama pegawai SSM berlangsung.

Panggilan video bertujuan untuk proses pengesahan sahaja. Sebarang pertanyaan lain perlulah menghubungi pusat panggilan SSM untuk maklumat lanjut di talian 03-7721 4000 atau emel di enquiry@ssm.com.my. Terima kasih.

\*Nota penting:

-Urusan pengesahan pengguna menggunakan aplikasi WhatsApp.

-Pastikan nombor telefon yang diberikan sama dengan nombor yang didaftarkan di dalam sistem pengguna EzBiz.

-Pelanggan perlu bersedia dihubungi mengikut waktu dan masa yang ditetapkan.

-Jika tuan/puan gagal dihubungi mengikut tarikh dan masa yang ditetapkan, pihak tuan/puan perlu membuat janji temu pengesahan pengguna semula merujuk link janji temu yang telah diemelkan sebelum ini.

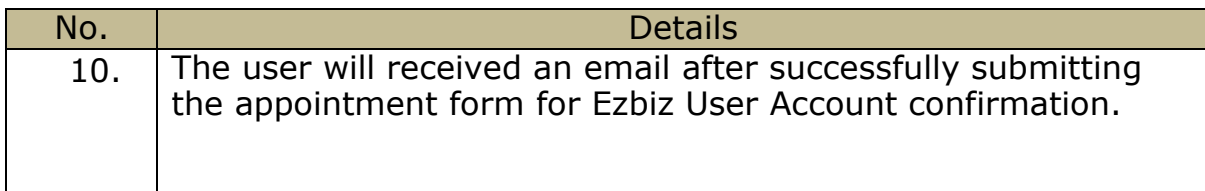

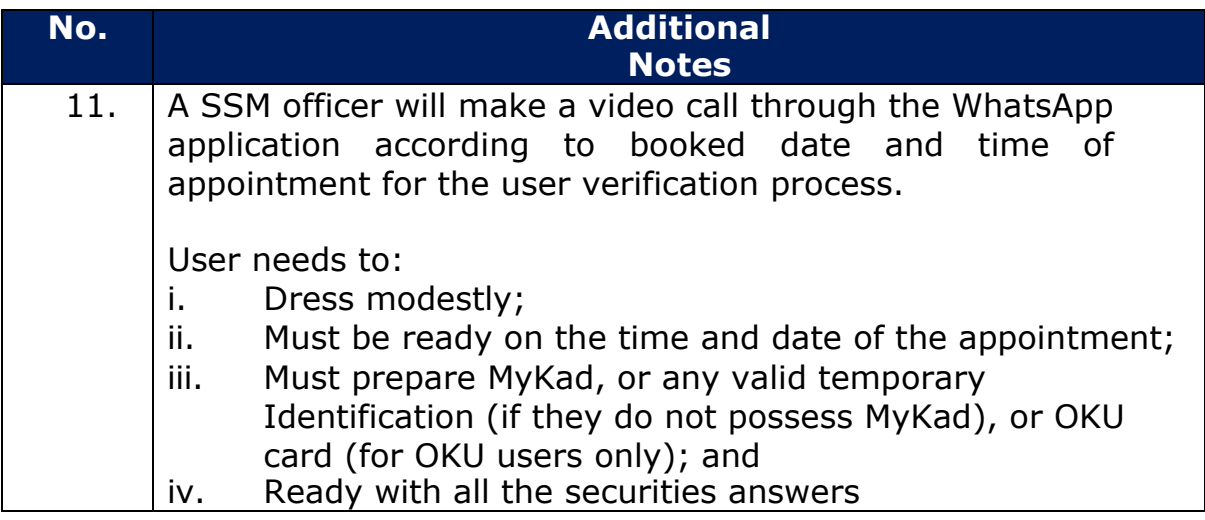

#### **CANCELLATION OF THE APPOINTMENT FOR EZBIZ USER VERIFICATION BY SSM**

#### The user will be receiving e-mail notification from SSM if the appointment made is cancelled by SSM for any reasons.

Assalamualaikum & salam sejahtera

Tuan/Puan- MUHAMMAD ALI ABU BIN BAKAR

Janji temu Tuan/Puan bersama pegawai Suruhanjaya Syarikat Malaysia(SSM) telah terbatal disebabkan CUTI KHAS AIDILFITRI pada tarikh janji temu yang telah dijadualkan seperti berikut:

Tarikh: 04/03/2022

Hari: JUMAAT

Masa: 09.00 AM - 11.00AM

Pejabat SSM: IBU PEJABAT SSM

Tuan/Puan dikehendaki menjadualkan semula tarikh temujanji. Sila tekan link: https://www.ssm.com.my/Pages/Borang-Janji-Temu-Panggilan-Video.aspx.

Pastikan tuan/ puan berpakaian sopan dan bersedia dengan Kad Pengenalan & Kad OKU(bagi pengguna OKU) sebelum panggilan video bersama pegawai SSM berlangsung.

Panggilan video bertujuan untuk proses pengesahan sahaja. Sebarang pertanyaan lain perlulah menghubungi pusat panggilan SSM untuk maklumat lanjut di talian 03-7721 4000 atau emel di enquiry@ssm.com.my.

Terima kasih.

\*Nota penting:

-Urusan pengesahan pengguna menggunakan aplikasi WhatsApp.

-Pastikan nombor telefon yang diberikan sama dengan nombor yang didaftarkan di dalam sistem pengguna EzBiz.

-Pelanggan perlu bersedia dihubungi mengikut waktu dan masa yang ditetapkan.

-Jika tuan/puan gagal dihubungi mengikut tarikh dan masa yang ditetapkan, pihak tuan/puan perlu membuat janji temu pengesahan pengguna semula merujuk link janji temu yang telah diemelkan sebelum ini.

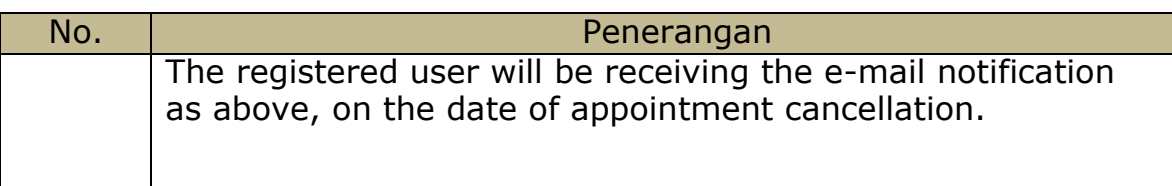